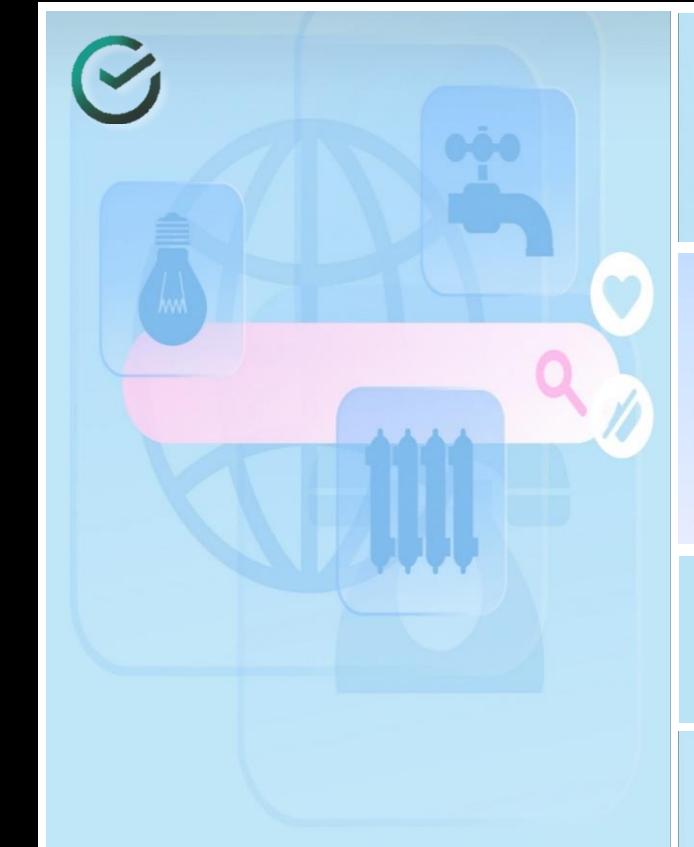

# Оплачивать услуги ЖКХ стало удобнее

Теперь все счета - за ЖКХ, интернет, телефон и другие услуги - можно найти по адресу →

#### Как найти свои счета

Перейдите в раздел «Платежи» → В ленте «Мои операции» выберите «Дом»

### Платежи и переводы

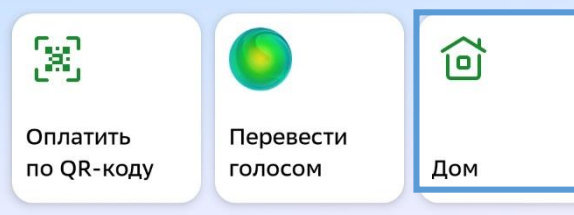

 $\bullet\bullet\bullet$ 

**Введите адрес квартиры или дома:**  можно добавить сразу несколько адресов – например свой и родителей

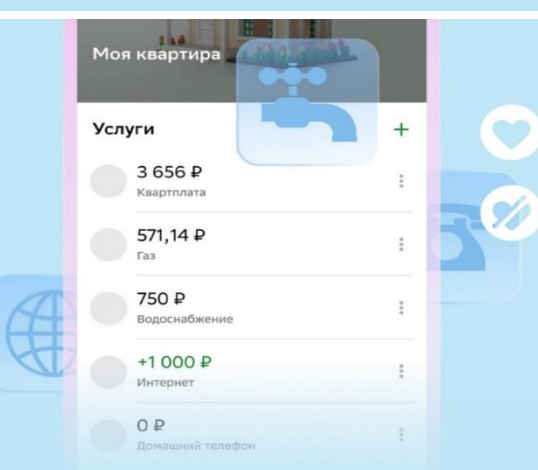

**Банк соберет счета по вашему адресу**: если система что-то не найдет, добавьте квитанцию вручную – после этого она будет обновляться автоматически

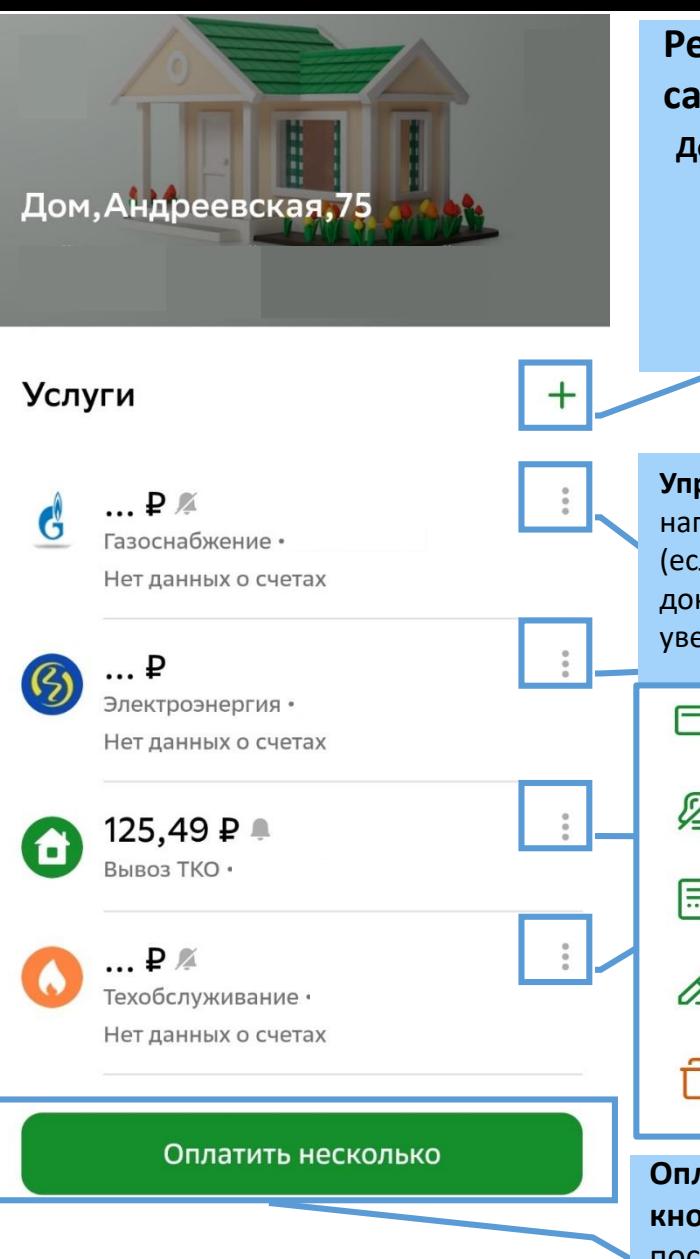

## **Регулируйте свои платежи самостоятельно**

**Добавляйте услуги вручную:** Интернет, ТВ, домашний телефон Квартплату Твердые отходы Охрану и домофон Капремонт

### **Управляйте услугами:** например, удалите «дубли» начислений (если платите через единый платежный документ) или включите pushуведомления 冖 Оплатить Ø Выключить уведомления 日 Показать все реквизиты 0 Переименовать П Удалить **Оплачивайте все счета одной кнопкой:**  после настройки и проверки корзины

\* На работу Сервиса «ДОМ» влияет версия Мобильного приложения, если версия не поддерживает сервис, проверьте в Меню Мобильного приложения Профиль «О приложении» наличие обновлений и установите обновление

платежей